# KFINTECH

## **Users Manual on e-Voting System for**

## **Shareholders**

 **Version 1.5**

Regd office: **"KFin Technologies Private Limited" ,** Selenium Tower B , Plot No. 31 & 32 Gachibowli, Financial District Hyderabad: 500 032 **Toll Free Number: 1-800-3454001** https://evoting.kfintech.com

**Document number** : **1.5.0.0 KFintech e-Voting** Revision number : 1.4 Issue number : 3 Revision Date : 12/03/2021 Issue Date: 01-08-2012.

#### **Disclaimers**

The information contained in this document is the proprietary and exclusive property of KFintech except as otherwise indicated. No part of this document, in whole or in part, may be reproduced, stored, transmitted, or used for design purposes without the prior written permission of KFintech .

The information contained in this document is subject to change without notice.

The information in this document is provided for informational purposes only. KFintech Pvt. Ltd. specifically disclaims all warranties, express or limited, including, but not limited, to the implied warranties of merchantability and fitness for a particular purpose, except as provided for in a separate software license agreement.

#### **Privacy Information**

This document may contain information of a sensitive nature. This information should not be given to persons other than those who are involved in the *Online E-Voting project* or who will become involved during the lifecycle

#### **List of Document Holders**

- Website Manager
- Technical Manager
- Web Administrator
- Business Head

#### **Version History**

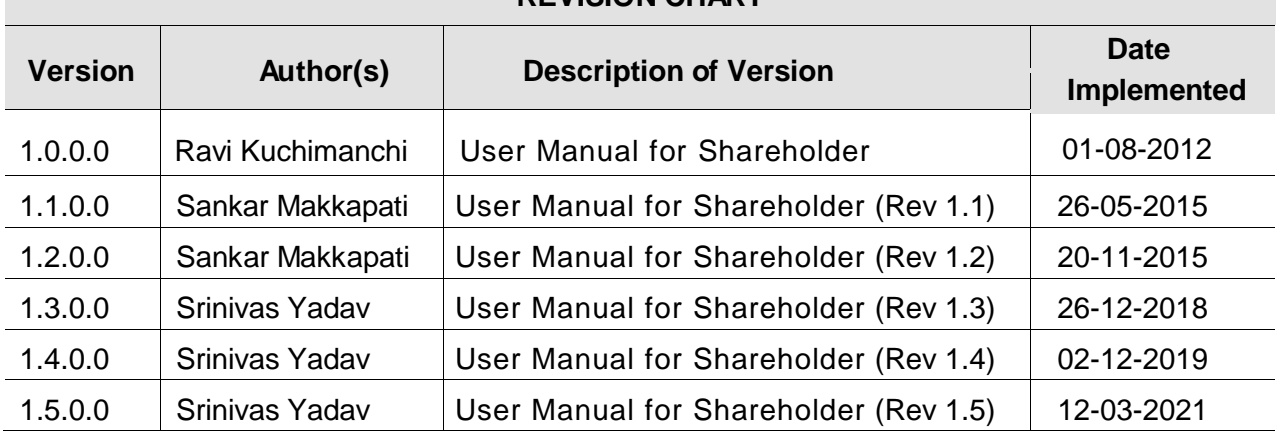

**REVISION CHART**

Prepared by : Checked by : Checked by : Approved by :

# **Table of Contents**

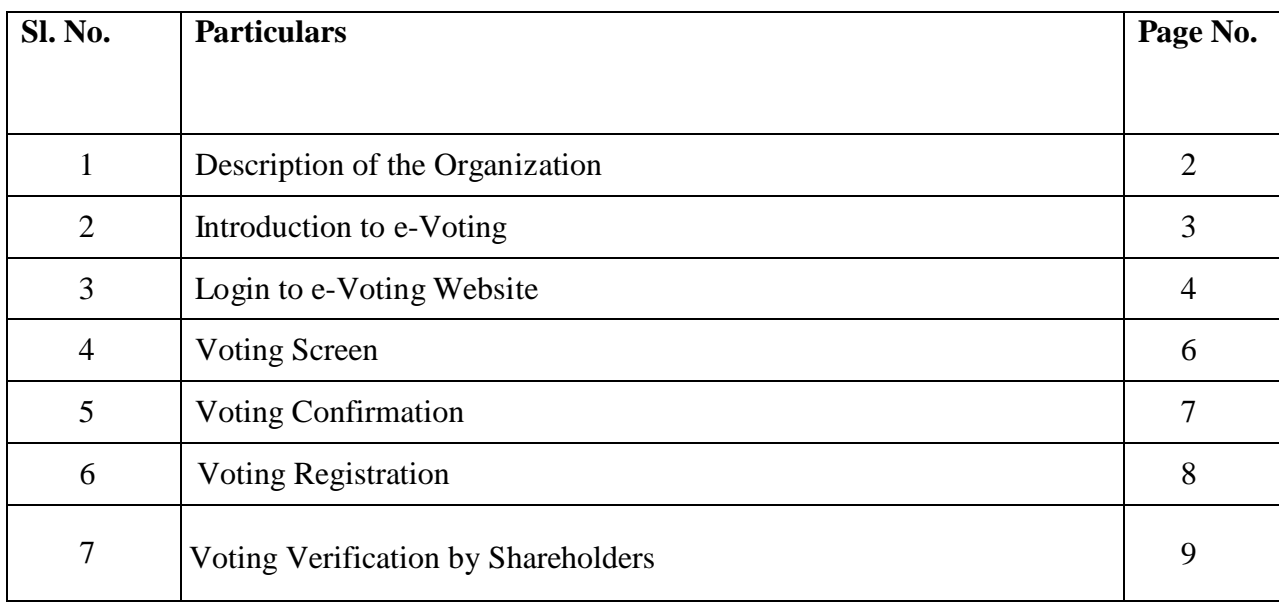

## **1. Description of the Organization**

**KFintech Private Limited** is the largest registrar and a market leader, servicing over 90 million investor accounts spread over 1300 issuers including banks, PSUs and mutual funds. With a workforce of around 5,500+ experienced professionals drawn from various disciplines, and 460 branches pan India, KFintech has emerged as a market leader in Investor Servicing.

KFintech has set new benchmarks in Investor Servicing by establishing higher performance standards and enhanced its Service Delivery through structured and custom built training and development initiatives.

KFintech created leadership positions in the areas of Issuer & Corporate Services, Investment Management Services (MF & Corporate Registry, AIFs, REITs, InvITs, Global Mutual Funds in Malaysia & Philippines, Broker back-office Services, Insurance Back-Office Services, Global Business Services.

KFintech is the first organization, in its line of business, to achieve the distinction of receiving an ISO 9002 certification and have now migrated to ISO 9001:2008 standards, for quality management systems, certified by DNV. We have also been awarded ISO 27001:2013 certification by DNV, for our high standards with respect to information security and management systems.

#### **2. Introduction to e-Voting**

The Ministry of Corporate Affairs has taken a "Green Initiative in the Corporate Governance" by allowing paperless compliances by the companies through electronic mode.

Section 192A, of the Companies Act, 1956 read with Companies (Passing of the Resolution by Postal Ballot) Rules, 2001 recognises voting by electronic mode for postal ballot to increase the participation of retail investors in the decision-making process of companies.

In order to facilitate the Issuers to enable electronic voting, KFintech has developed an internet based "e-Voting" platform, which will enable shareholders / Stakeholders to cast their vote on the resolutions by Postal Ballot.

e-Voting enable the shareholders to vote electronically. Shareholders can vote on resolutions proposed by companies requiring postal ballot without having the necessity to be physically present at the meeting or sending their votes through post. Investors who have registered for e-voting can just click and exercise their voting rights. They can cast their vote on the last minute of the day through e-voting, which they can't do in a physical postal ballot.

## **3. Login to e-Voting website (Shareholder):**

Type the URL **[https://evoting.kfintech.com](https://evoting.karvy.com/)** in the address bar to display the following screen. The Administrator will provide the login Credentials viz., User ID and password to the shareholder(s). On successful login, the Shareholder(s) needs to change their password immediately for securitypurpose.

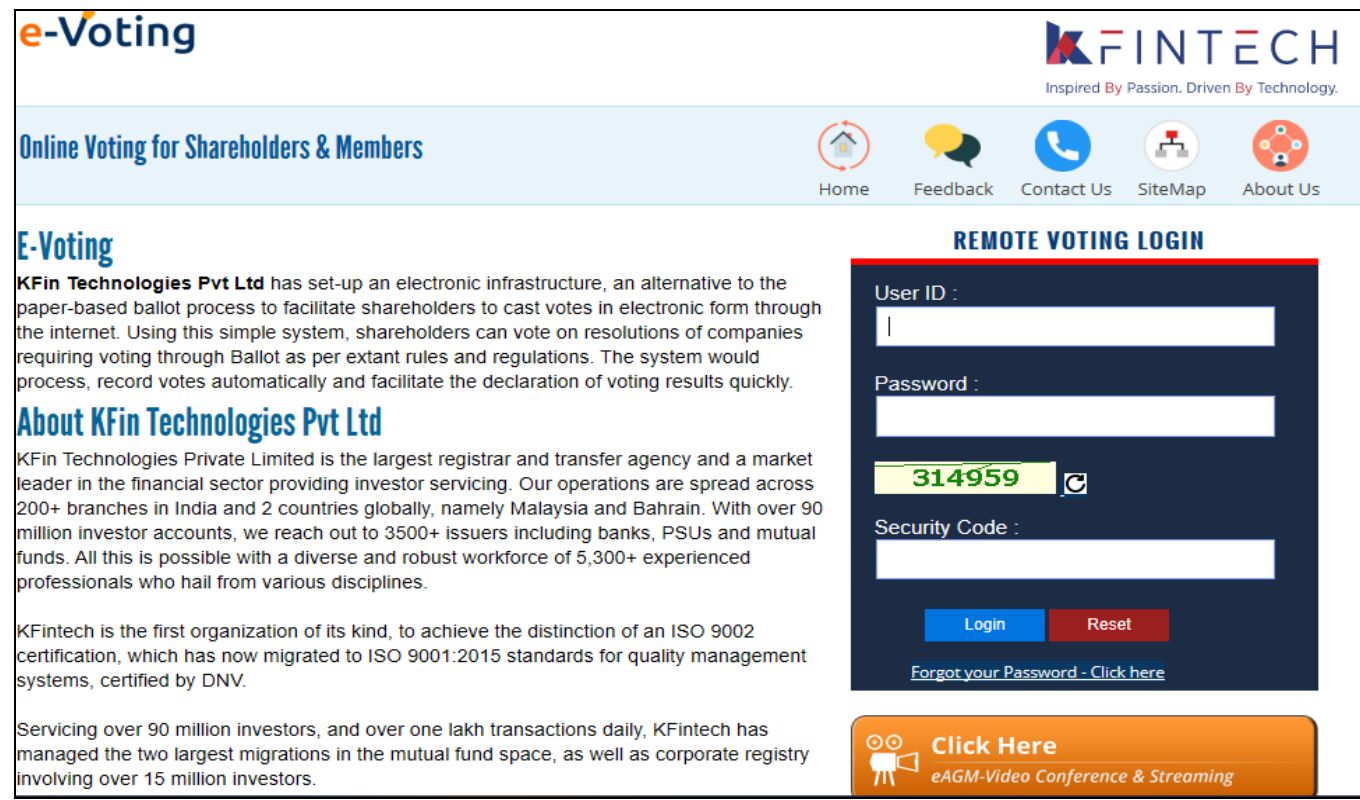

Enter the **Login Credentials** provided by the Administrator along with the **Captcha** and click on "**Login**" button. On successful login, the following screen will be displayed. The system will prompt the Shareholder(s) to change the password on first login.

The Shareholder(s) needs to meet all the requirements of the password as mentioned below:

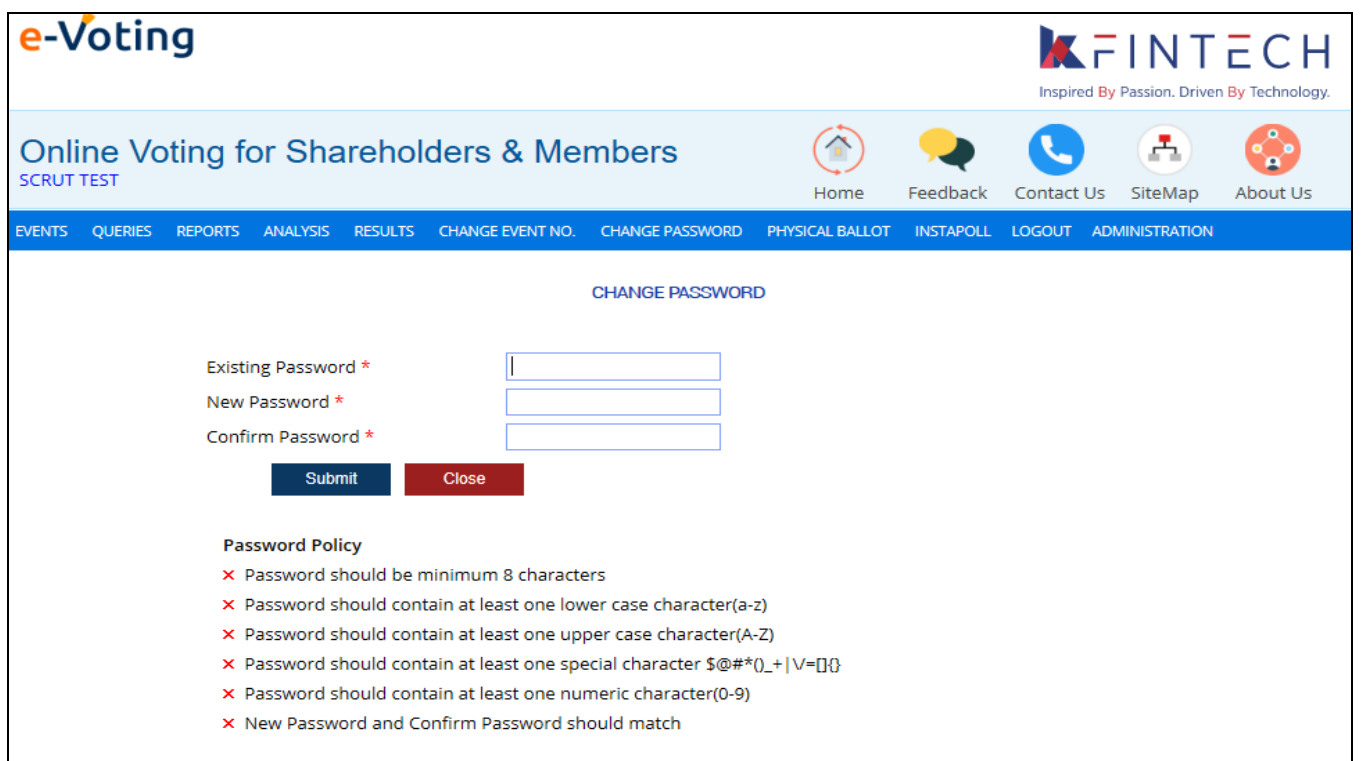

After successful change in login credentials, shareholder needs to login with the new login credentials. It will display the following screen with Event Details which are currently opened and closed.

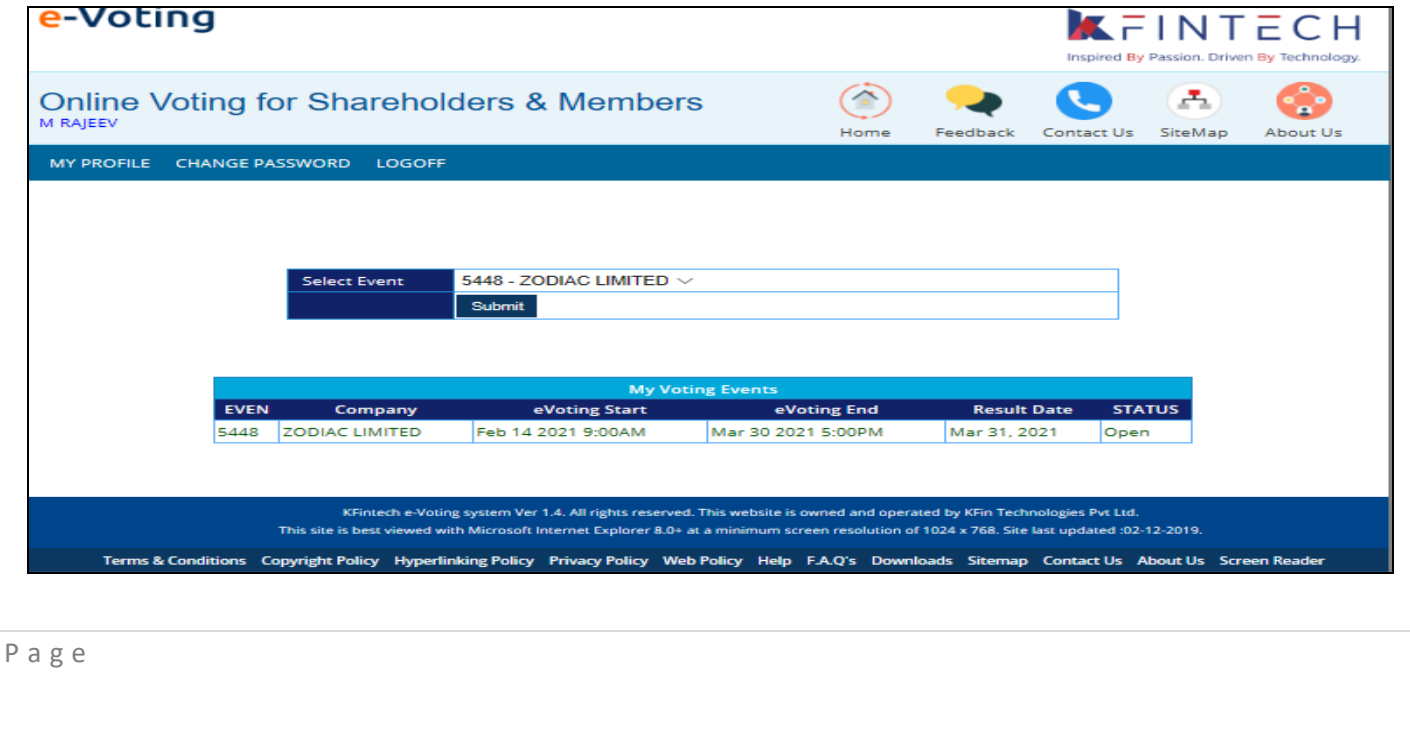

 $\overline{5}$   $\overline{1}$ 

## **4. Voting Screen**

On selection of desired Event, the system will direct the shareholders to Voting Page of Selected Event which enable the Shareholders to caste their Votes either in Favour/Against/Abstain.

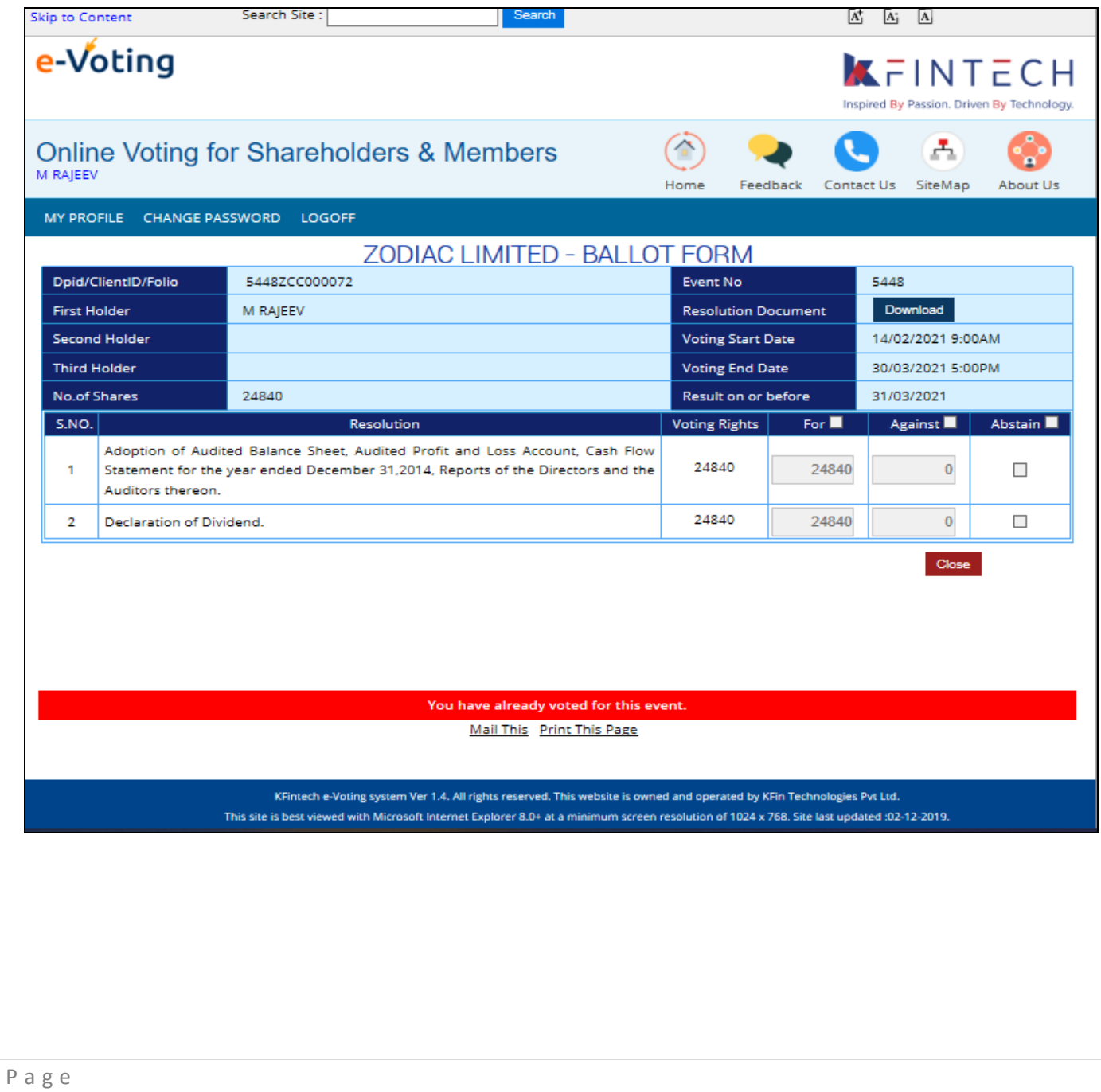

# **5. Voting Confirmation**

Once the shareholders caste their vote, the system will prompt the shareholders for confirming the participation.

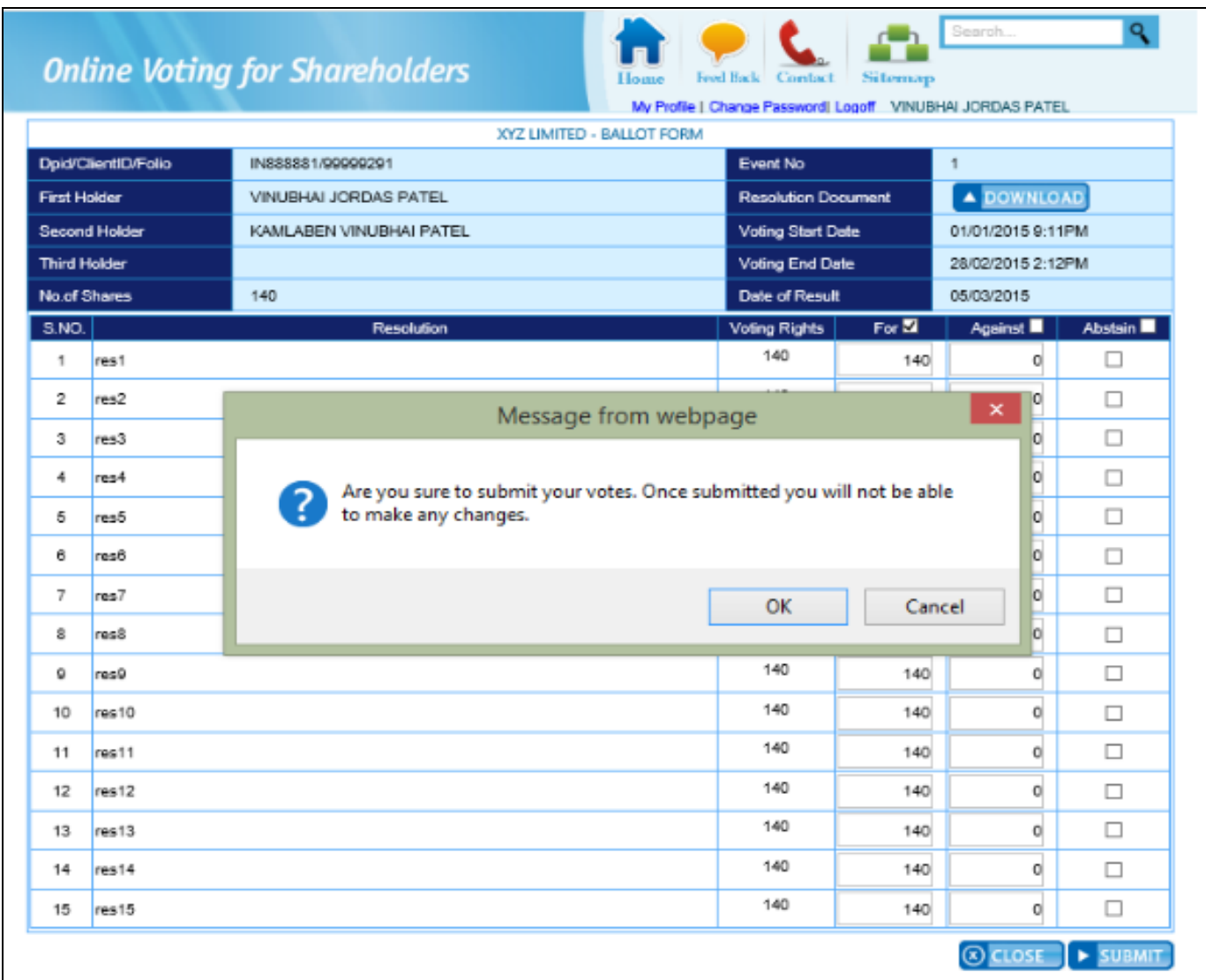

# **6. Voting Registration**

Once the shareholders confirms their voting casted (Favour/Against/ Abstain), the system will prompt the shareholders for successful voting.

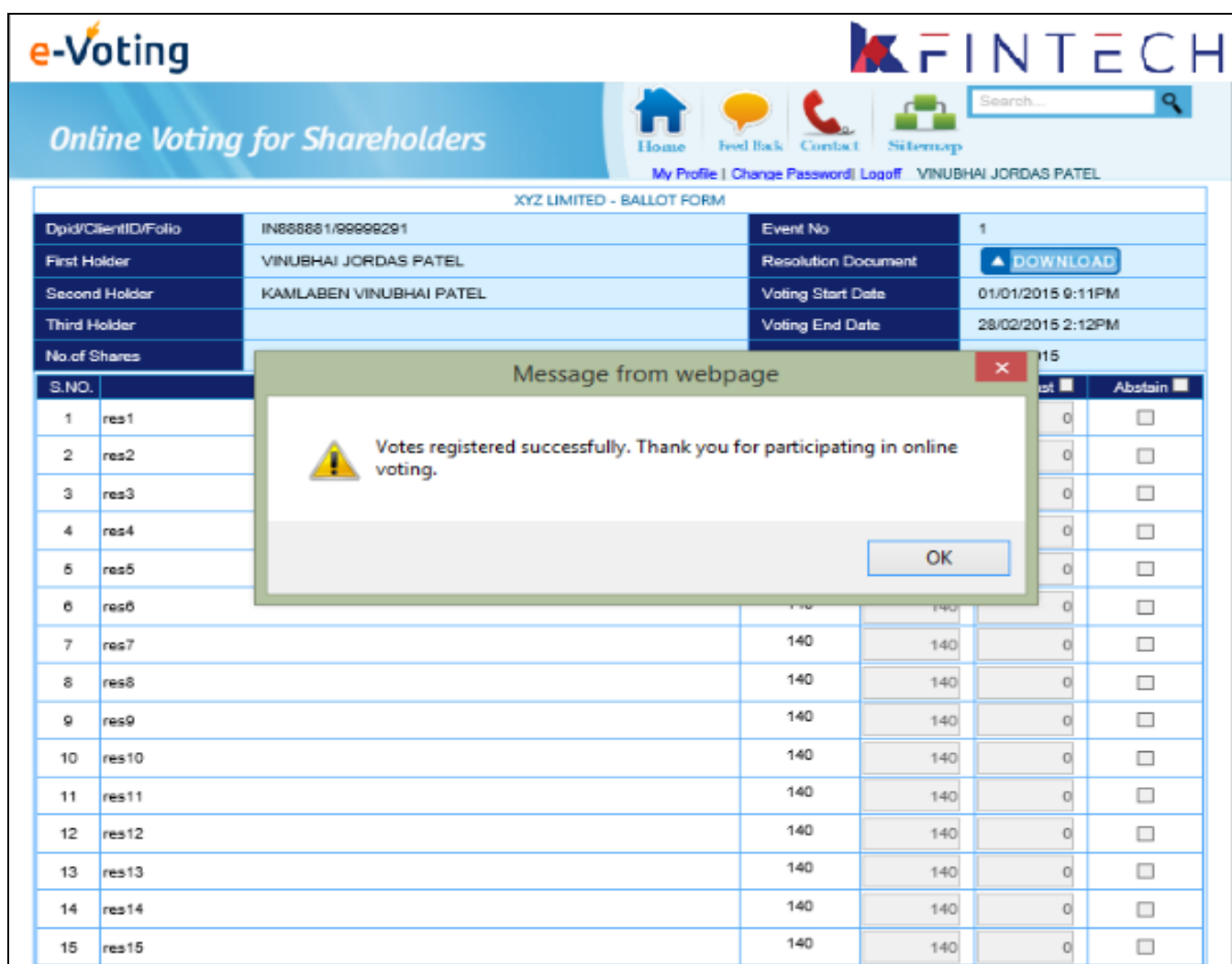

# **7. Voting Verification by Shareholders**

It enables the shareholders to verify their voting participation against each resolution.

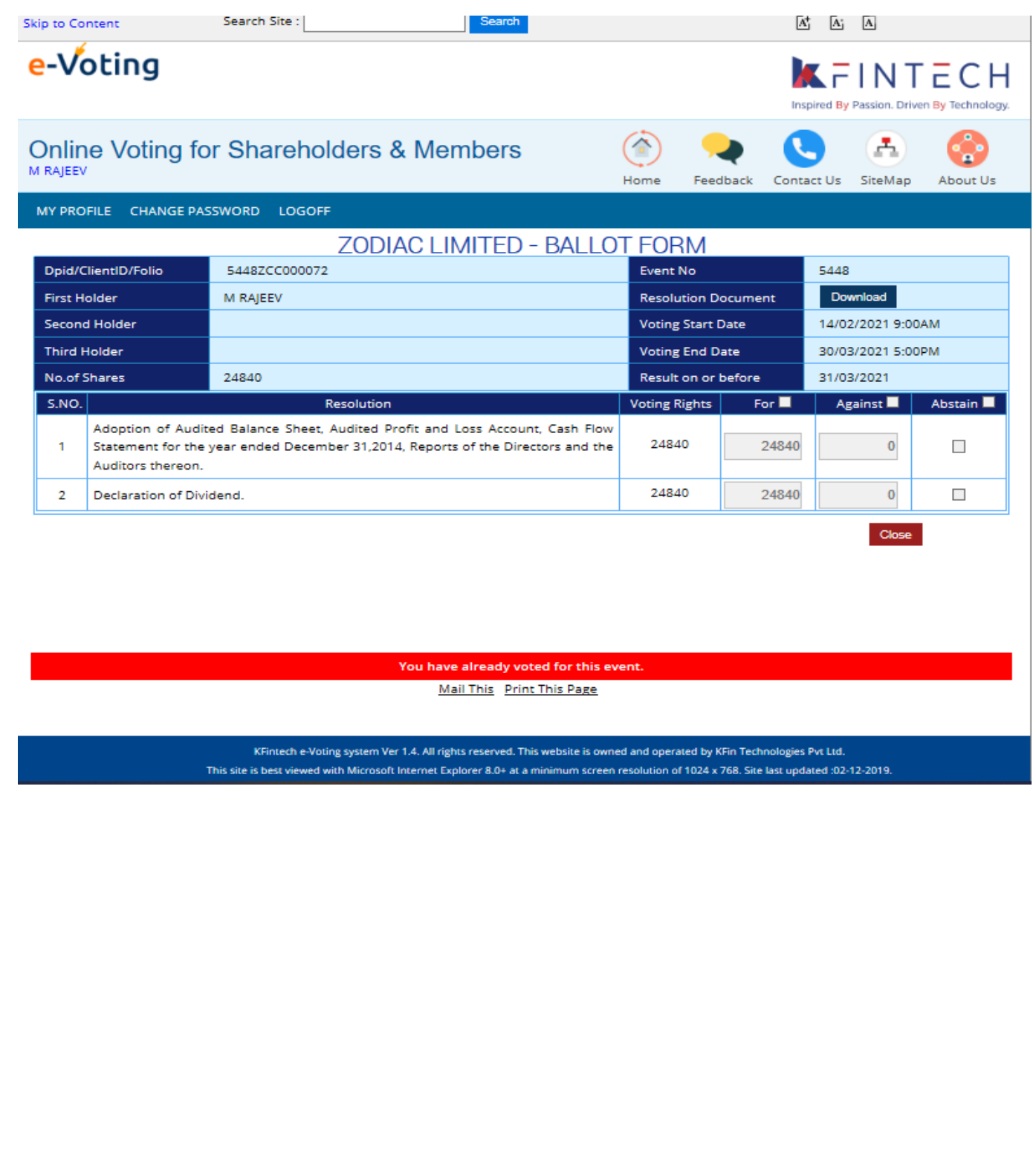